## Tutorial: **ThingsMatrix** Hotspot móvel TMF08

## **Preparar o hotspot**

Com o hotspot desligado (1), procure o rebordo na tampa (2), próprio para abrir a caixa, e retire a tampa (3).

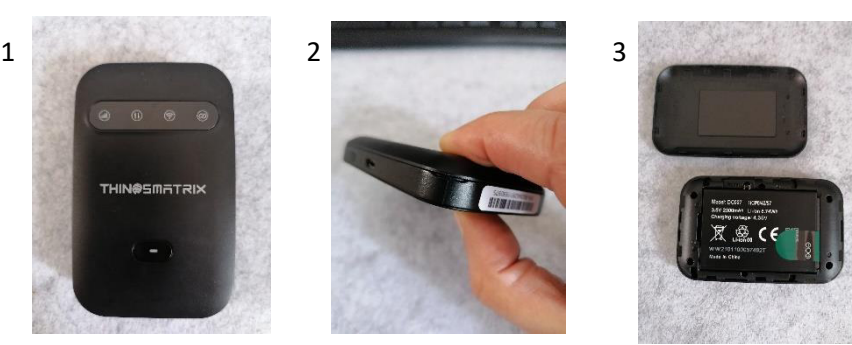

Agora retire a bateria, procurando a ranhura (4) e puxando para cima (5). Depois retire por completo a tira protetora de plástico verde (6).

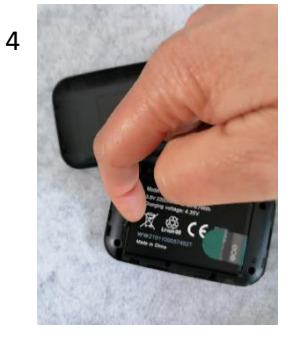

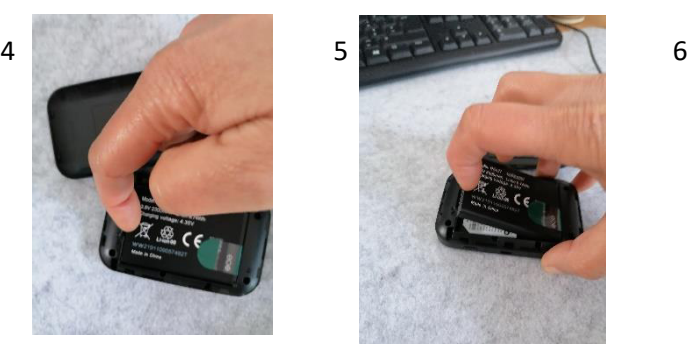

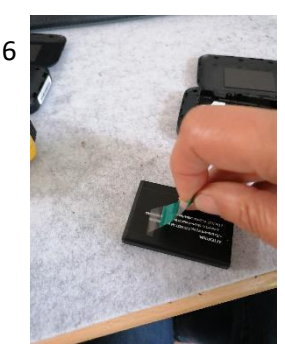

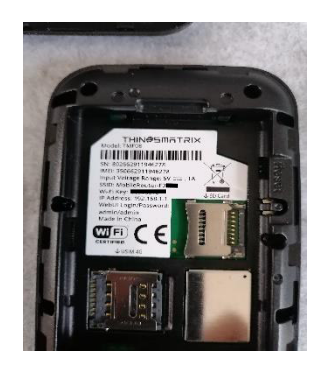

Tire uma fotografia à etiqueta que se encontra no interior da caixa ou aponte os seguintes dados:

SSID (nome da rede: MobileRouter-**XXXX**)

Wi-Fi Key (palavra passe da internet, conjunto de 8 números)

IP Adress: 192.168.1.1

Coloque o cartão (SIM card) no local correto e conforme indicado nas imagens. Primeiro retire o cartão mini (7) do cartão principal (8). Depois, puxe a ranhura para o lado exterior do hotspot (9) e levante a patilha (10).

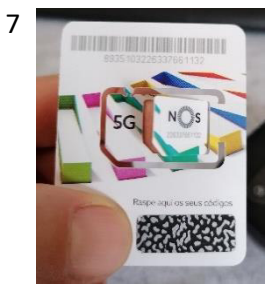

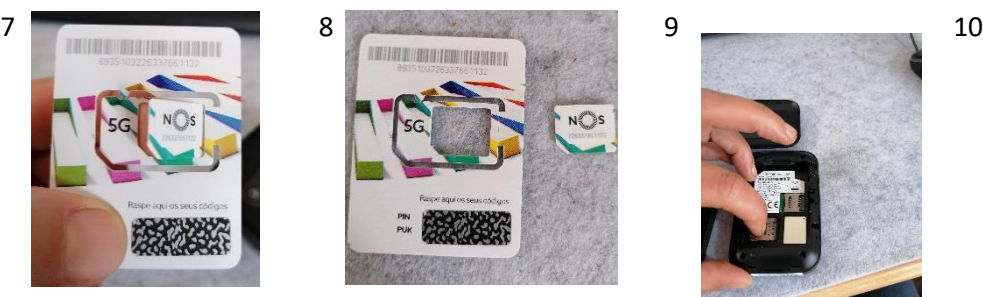

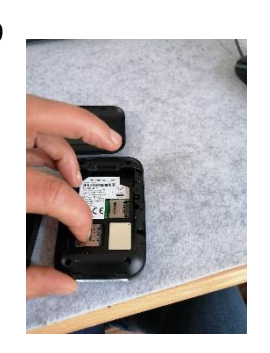

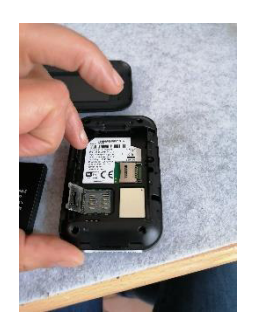

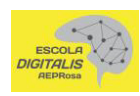

Acomode o cartão na ranhura, verificando que o canto cortado do cartão fica como na imagem (11). Faça descer a patilha e, com o dedo na ranhura, pressione e puxe-a para a posição inicial (12). Volte a colocar a bateria no hotspot (14), verificando que os polos de contacto (chapinhas amarelas) da bateria se vão encontrar com os do hotspot (13). Coloque a tampa.

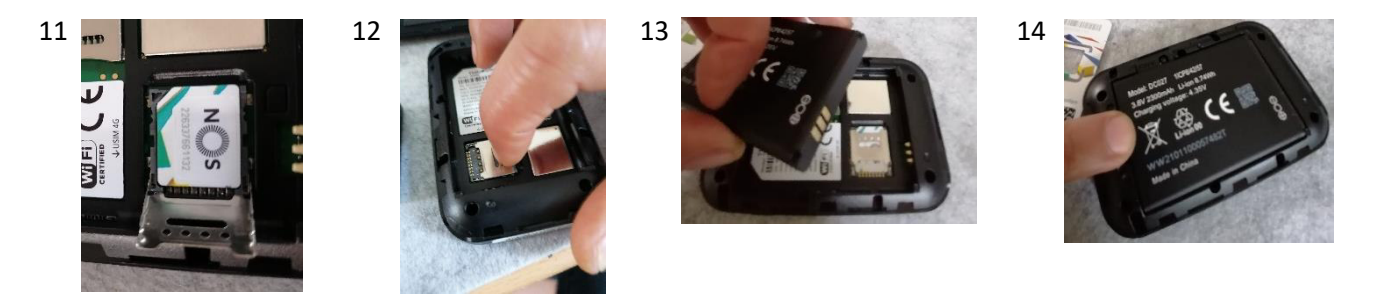

Ligue o hotspot (15, 16 e 17) carregando no botão que, no final, deve ficar verde (18).

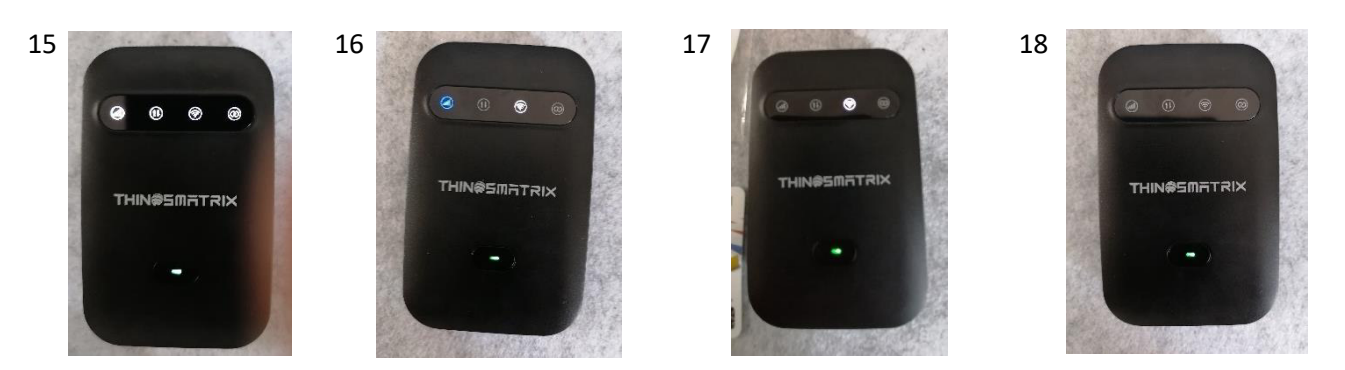

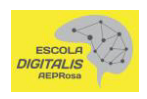